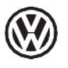

Összeszerelési utasítások Eredeti USB médiaaljzat Apple számára

3G0 057 342 5NA 057 342 6R0 057 342

Tartalmazza: 1 USB aljzat 1Csatlakozó ház

## 1 Telepítési útmutató HU

Szükséges speciális szerszámok, vizsgáló- és mérőberendezések és segédberendezések: Járműdiagnosztikai test-er, ODIS szolgáltatással Akkumulátortöltő -VAS 590X-

Telepítési folyamat:

## Észrevétel:

Az Apple eredeti USB-s média foglalatát hivatalos szerviznek kell beszerelnie. A helytelen felszerelés károsíthatja a járművet vagy az USB médiaaljzatot.

Az USB médiaaljzat felszerelése után szoftverfrissítést (kódolást) kell végrehajtani a járművön. Ezt a szoftvert a frissítést hivatalos műhelynek kell elvégeznie. A helytelen kezelés a jármű károsodásához vezethet. A járművön a jelen szerelési útmutatóban leírtak szerint elvégzendő munka bizonyos körülmények között változhat a modelljavítási intézkedések eredményeként. Mint ilyen, a vezetékek színének vagy akár a szerelési helyeknek a változása nem zárható ki. Ennek fényében kérjük, ügyeljen arra, hogy mindig a megfelelő áramkapcsolási rajzot vagy az aktuális járműszerviz kézikönyvet használja.

Csak az eredeti német változat végleges. A fordítási hibákért felelősséget nem vállalunk. A technikai módosítások függvényében.

## 1.1 Az USB-aljzat cseréje

Távolítsa el a jármű USB-aljzatát (külső multimédiás eszközök csatlakoztatása). ELSA; 91. kán 2. oldal - 1. ábra

Cserélje ki a jármű kábelkötegének -4- csatlakozóházát a szállítási terjedelemből származó csatlakozóházra az alábbiak szerint.

Húzza ki a -1- és -3- színes reteszelőeszközöket.

Szükség esetén húzza ki a reteszelő eszközöket a csatlakozóházból a szállítási terjedelemből. Nyissa ki a HSD

csatlakozót -2- és húzza ki a jármű csatlakozóházából -4-. Kapcsolja be a HSD csatlakozót -2- a csatlakozóházba a szállítási terjedelemből.

Nyomja ki a tápvezetéket a csatlakozóház 1. kamrájából-4- és csatlakoztassa a mellékelt csatlakozóház 1. kamrájába.

Nyomja ki a tápvezetéket a csatlakozóház 2. kamrájából-4- és csatlakoztassa a mellékelt csatlakozóház 2. kamrájába.

Helyezze a színes reteszelőeszközöket a mellékelt csatlakozóházba, és kapcsolja be. Szerelje be az USB-aljzatot a szállítási terjedelemből a járműbe, és csatlakoztassa az újonnan konfigurált csatlakozóhoz. ELSA; 91. kán

1.2 A vezérlőegységek kódolása

Észrevétel:

Biztosítani kell, hogy a jármű akkumulátorának nyitott áramköri feszültsége legalább 12,5 V legyen. A fedélzeti feszültség fenntartásához az eljárás során csatlakoztasson egy -VAS590Xakkumulátortöltőt.

A járműkonfiguráció (SVM-kód) kérése csak egyszer történik meg, ha az eljárást és a vizsgálati műveletet hiba nélkül

hajtják végre. A nem kért többszörös kérések hibaüzeneteket generálhatnak, és nincsenek hatással a konfigurációra.

A gyújtás kikapcsolásakor csatlakoztassa az ODIS szolgáltatással ellátott járműdiagnosztikai test-ert a járműdiagnosztikai aljzathoz.

Kapcsolják be a gyújtást.

Válassza ki a "Diagnosztika indítása" módot, és azonosítsa a járművet.

A vezérlőegységek lekérdezése után váltson "Speciális funkciók" állásba, válassza a "Szoftver adaptálása" lehetőséget, és írja be a "3D037" 5 jegyű műveletkódot az átalakítási/utólagos felszerelési műveletekhez.

A kód megadása után létrejön az online kapcsolat és végrehajtja a szoftverfrissítést. Diagnosztika befejezése.